## The SCU unit template

Every Learning Site is initially based upon the **SCU unit template**, which provides a standardised Learning Site structure and appearance and offers a consistent easy-to-use way for students to navigate to key areas in their Learning Sites. Template components that you choose not to use in your Learning Site can be hidden or deleted while tools and additional components can be added as required.

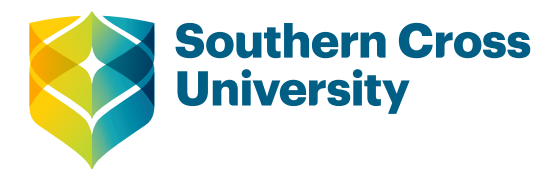

# **Teaching with Technology**

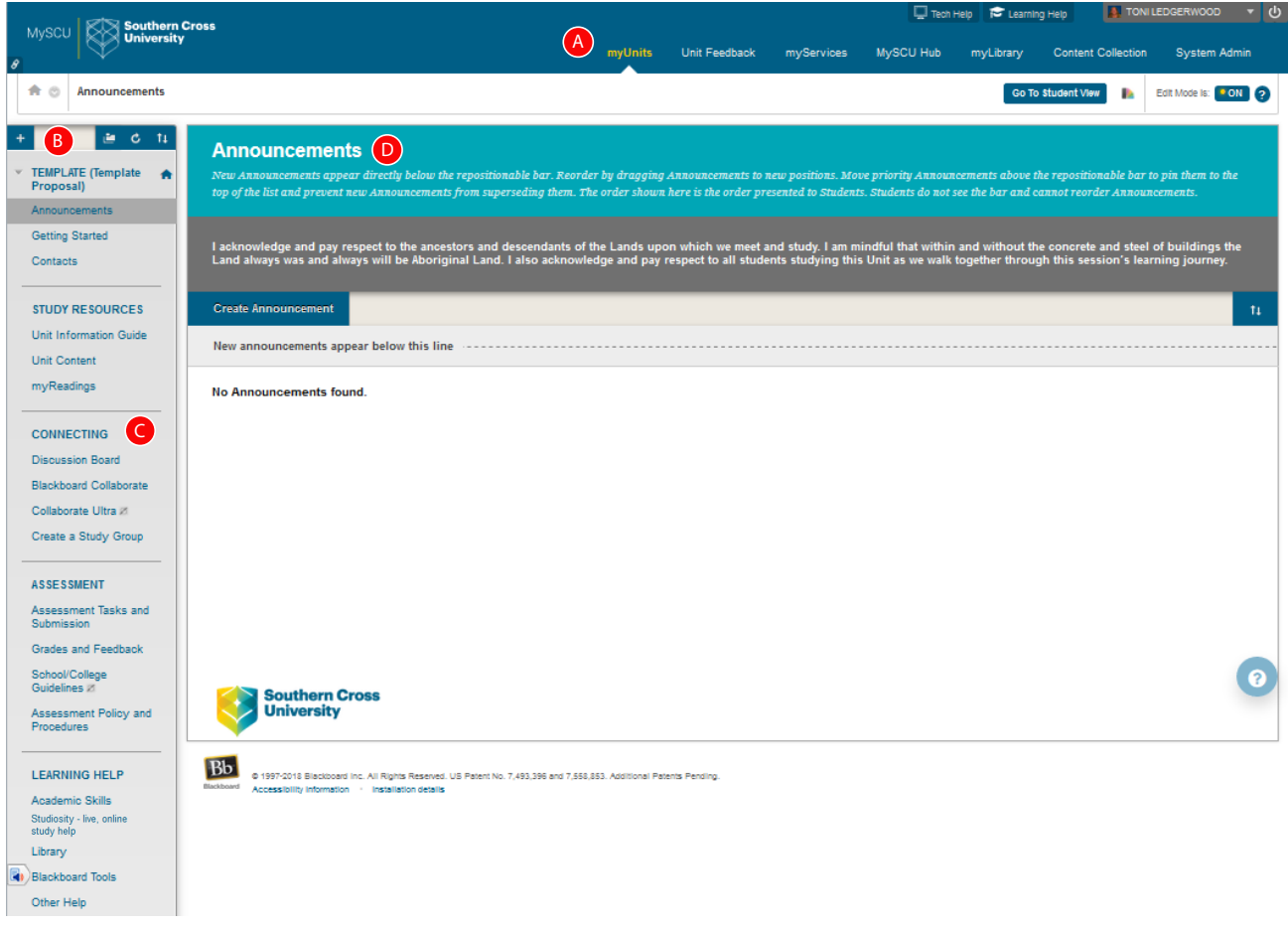

- **A. Page header:** Identical to the page header when logging in, including the **myUnits** tab.
- **B. Site Menu:** The access point for all unit content added by a lecturer.
- **C. Menu items:** Components of the site menu that can be used to link to resources, or to load tools or content areas into the Content frame.
- **D. Content frame:** Displays the selected tool or content area. By default, when users enter a Learning Site, the first page they see is the Announcements page.
- **E. Edit Mode switch:** Toggles Edit Mode from **ON** to **OFF**. **You cannot add, edit or delete Learning Site content if Edit Mode is switched off** (you can still change preferences in Control Panel).

### Template menu items

The following table describes the template and is a guide to help you develop your Learning Sites. Category names should not be changed. Subheadings can be changed if necessary or removed/hidden if not needed; however it is strongly recommended that subheading names remain consistent across SCU. New subheadings may be introduced for specialised unit-based activities.

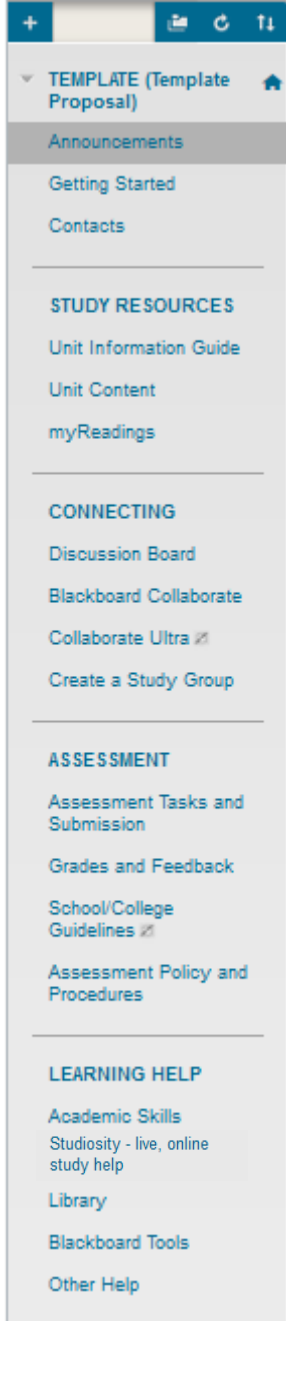

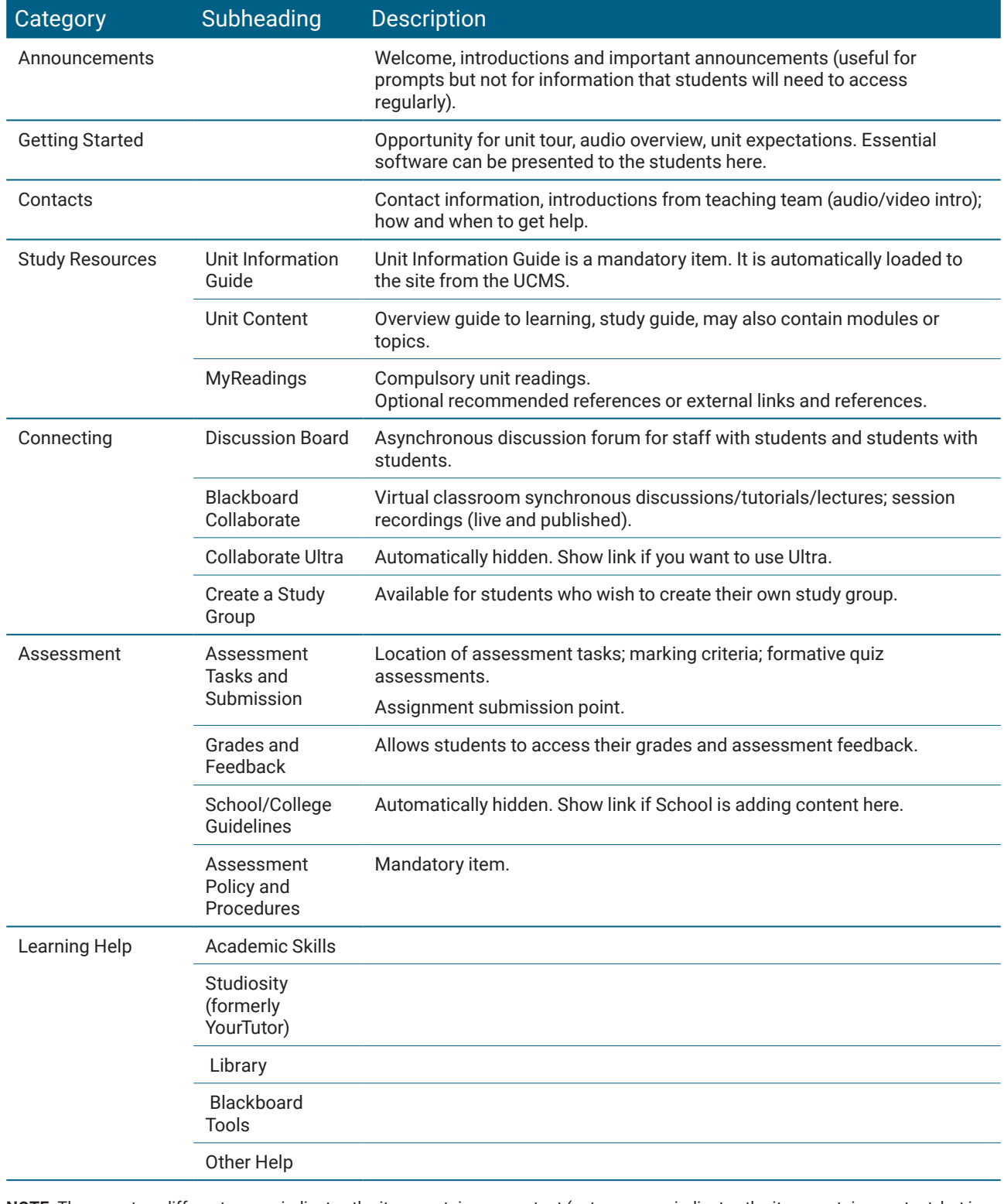

**NOTE:** There are two different icons that may appear next to items in the site menu:

indicates the item contains no content (not visible to students, or when Edit Mode is set to off).

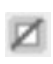

indicates the item contains content, but is not visible to students or when Edit Mode is set to off.

#### Mandatory information for all Learning Sites

The **Unit Information Guide** (UIG) for the unit **must** be available to all students in all Learning Sites. The UIG is automatically uploaded to the Learning Site prior to the commencement of the session. It is generated by the [Unit and Course Management System](http://staff.scu.edu.au/ucms/) (UCMS), which must be finalised by Unit Assessors according to University [timelines](http://staff.scu.edu.au/ucms/index.php/36) prior to its automatic upload and prior to Learning Sites becoming available to enrolled students.

Please note that retaining the SCU unit template appearance and structure provides for a more consistent student experience as students move between different Learning Sites. It is recommended that deviation from the SCU unit template be minimised where possible.

#### Further information

A summary of [Blackboard's Interface Features](https://help.blackboard.com/en-us/Learn/9.1_2014_04/Instructor/040_In_Your_Course/015_Instructor_Features) from Blackboard Help (uses Blackboard terminology).